**WWW.CTCN.NET**

# Voicemail Instructions

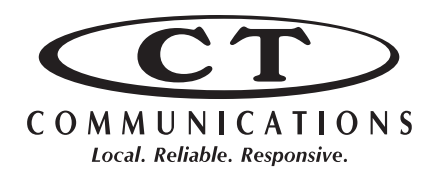

### **Residential**

## **First-time Activation**

#### *Please Note: This must be done from the telephone line that the voicemail service is being used on.*

- **Step 1** Dial \*95 from your phone line.
- **Step 2** You will be asked to enter your default PIN, which is: 000000
- **Step 3** You are prompted to record your name. (You must take less then 10 seconds to record your name.)
- **Step 4** You will be asked to record your greeting, or use your recorded name or phone number. (Your personal greeting must be longer than 2 seconds and shorter than 30 seconds.)
- **Step 5** You will now be redirected to the Main Menu

*To change your PIN number: From the main menu, select Option 4 "Change your mailbox settings". Then, select Option 3 "Security", followed by Option 1 "PIN". Enter the new PIN number and then re-enter the new PIN number.*

## **Checking your Voicemail**

From your home phone line, dial \*95 & enter your PIN.

From another phone line or cell phone, dial (937) 653-6342 or (937) 650-6342. When prompted, enter your 10-digit phone number, followed by the "#" key. Next, enter your voicemail PIN and press the "#" key.

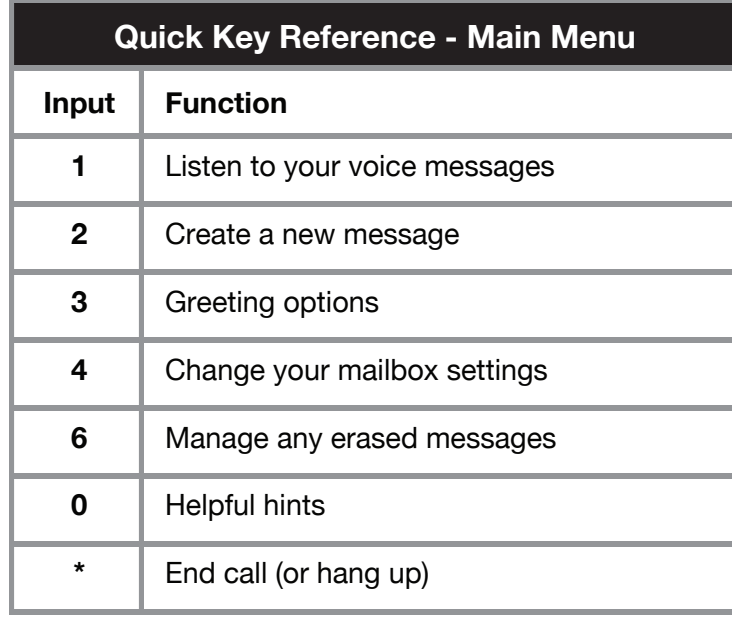

# **User Tips**

To find out if you have messages waiting for you on your Voicemail all you have to do is pick up your receiver and listen for a stutter dial tone. If you have a phone that is capable of having a message waiting lamp, you may ask for that feature to be added instead of the stutter dial tone.

To sign into your voicemail from another telephone, call your own phone number. When you start to hear your greeting, PRESS \*, on your telephone keypad. Then, you will be prompted to enter your PIN.

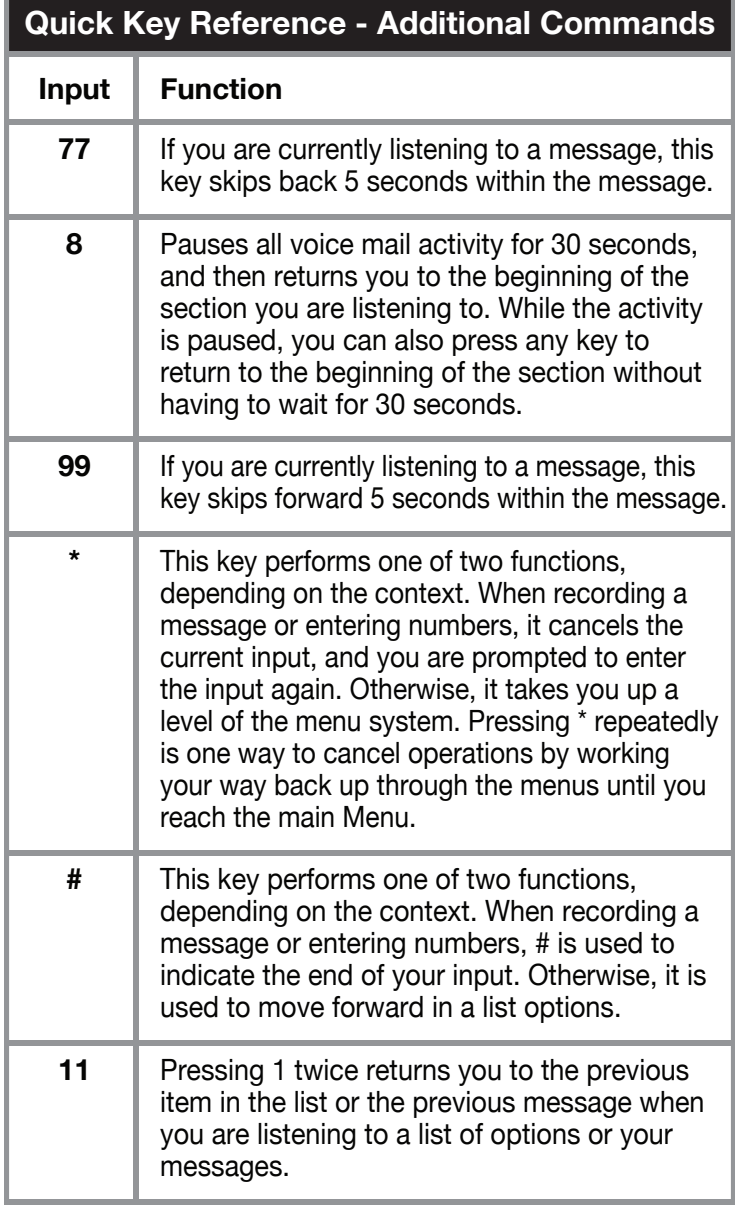

**937.653.4000 Champaign County 937.650.4000 Logan County**

9.11.2013